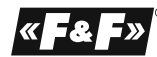

**F&F Filipowski sp. j. ul. Konstantynowska 79/81, 95-200 Pabianice tel./fax: +48 (42) 215 23 83 / 227 09 71 POLAND http://www.fif.com.pl e-mail: biuro@fif.com.pl**

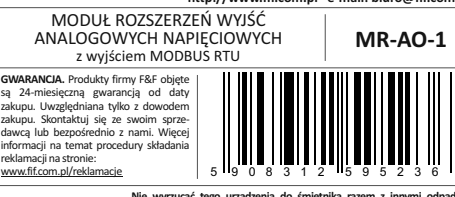

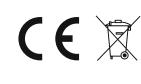

reklamacji na stronie: www.fif.com.pl/reklamacje

**Nie wyrz**<br>Zgodnie Zgodnie z ustawą o zużytym sprzęcie, elektrośnieci pochodzące<br>z gospodarstwa domowego można oddać bezpłatnie i w dowolnej ilości<br>dokonywania zakupu nowego sprzętu (w myśl zasady stary pro lożaju<br>dokonywania zakupu nowego s

## **Przeznaczenie**

Moduł MR-AO-1 służy jako zewnętrzne urządzenie rozszerzające wyjścia analogowe napieciowe sterowników programowalnych PLC lub innych urządzeń, w których wymiana danych odbywa się za pomocą portu RS485 zgodnie z protokołem MODBUS RTU.

### **Działanie**

Moduł posiada 4 analogowe wyjścia napięciowe 0÷10V. Wartości napięć wyjściowych można ustawić lub odczytać poprzez port RS-485 za pomocą protokołu

komunikacyjnego MODBUS RTU.<br>Moduł posiada funkcję zapisu wartości napięć wyjść w nieulotnej pamięci lokalnej.<br>Po każdorazowym załączeniu zasilania modułu wartości wyjścia zostaną<br>przywrócone do zapisanego stanu.<br>Nastawę ws

pomocą protokołu komunikacyjnego MODBUS RTU.<br>Załączenie napięcia zasilania sygnalizowane jest świeceniem LED zielonej U.<br>Poprawna wymiana danych miedzy modułem i drugim urządzeniem sygnalizowana<br>jest świeceniem LED żółtej

#### $-1$  -  $-1$  -

# **Rejestry**

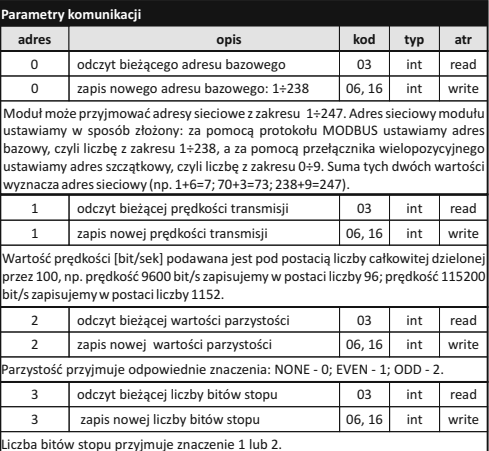

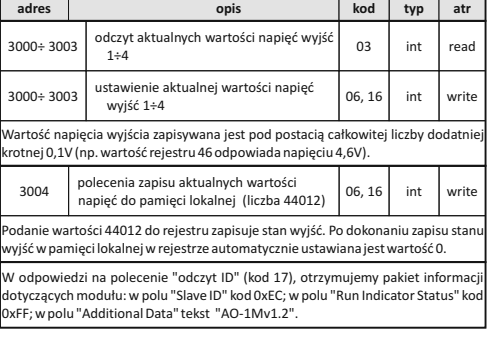

 $-3 -$ 

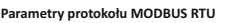

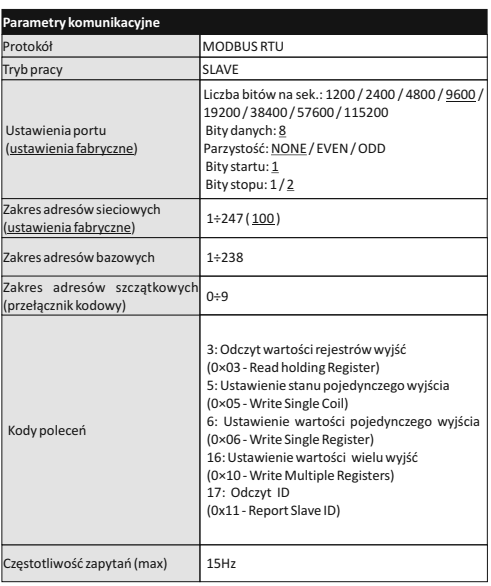

**Parametry wyjść**

# **Nastawa adresu sieciowego**

Moduł może przyjmować adresy sieciowe z zakresu 1÷247. Adres sieciowy modułu ustawiamy w sposób złożony: za pomocą protokołu MODBUS ustawiamy adres bazowy, czyli liczbę z zakresu 1+238, a za pomocą przełącznika wielopozycyjnego<br>ustawiamy adres szczątkowy, czyli liczbę z zakresu 0+9. Suma tych dwóch wartości<br>wyznacza adres sieciowy (np. 1+6=7; 70+3=73; 238+9=247). Wiel bokach obudowy. Wkrętakiem płaskim 3mm przestawić obrotowy przełącznik na wybraną cyfrę, jako adres cząstkowy (zakres 0÷9). Po dokonaniu nastawy założyć elewację czołową ze szczególną uwagą na prawidłowe wpasowanie diod LED w otwory montażowe.

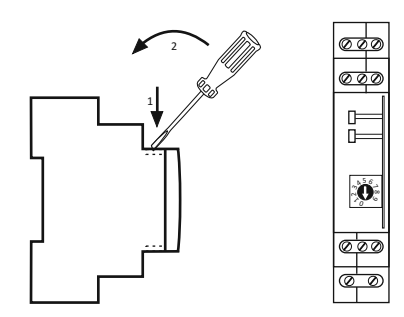

## **Montaż**

Założenia ogólne:

- \* Zalecane stosowanie filtrów przeciwzakłóceniowych oraz przeciwprzępieciowych
- (np. OP-230 F&F).<br>\* Zalecane stosowanie ekranowanych przewodów sygnałowych typu skrętka do<br>podłączenia modułu z innym urządzeniem.<br>\* W przypadku stosowania przewodów ekranowanych uziemienie ekranów<br>wykonactylko z jednej st
- 
- 

### **Reset ustawień komunikacji**

Pod elewacją modułu dostępny jest przełącznik kodowy. 1. Wyłączyć zasilanie.

- 2. Zdjąć panel czołowy modułu.
- 
- 3. Ustawić na przełączniku 9. 4. Załączyć zasilanie i w ciągu 3 s przełączyć na 1.

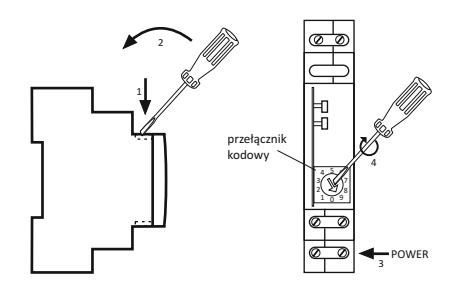

- \* Nie układać równolegle przewodów sygnałowych w bezpośredniej bliskości do
- linii wysokiego i średniego napięcia. \* Nie instalować modułu w bezpośredniej bliskości odbiorników elektrycznych dużej mocy, elektromagnetycznych przyrządów pomiarowych, urządzeń z fazową regulacją mocy, a także innych urządzeń, które mogą wprowadzać zakłócenia.

- **Instalacja** 1. Dokonać nastawy adresu sieciowego oraz parametrów komunikacji modułu.
- 2. Odłączyć zasilanie 3. Moduł zainstalować na szynie.
- 
- 4. Zasilanie modułu podłączyć do zacisków 10-12 zgodnie z oznaczeniami. 5. Wyjście sygnałowe 1-3 (port RS-485) połączyć z wyjściem urządzeniem typu **MASTER**
- 6. Do wybranych wyjść AO podłączyć urządzenia odbiorcze zgodnie z ich specyfikacją techniczną.

## **Wyjścia AO**

Ideowy schemat połączeń urządzeń odbiorczych.

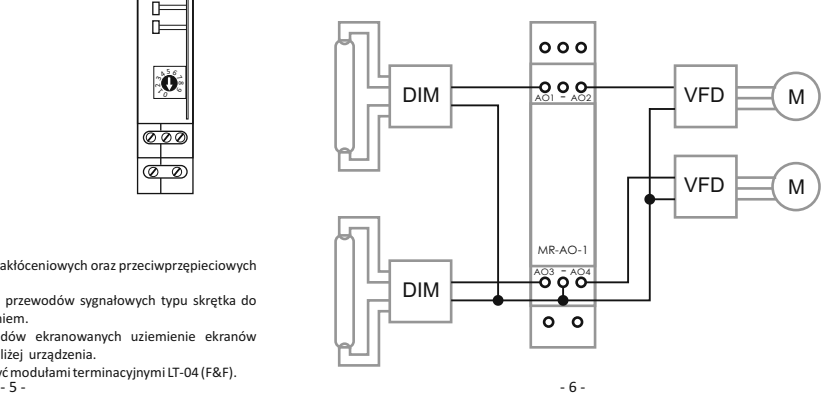

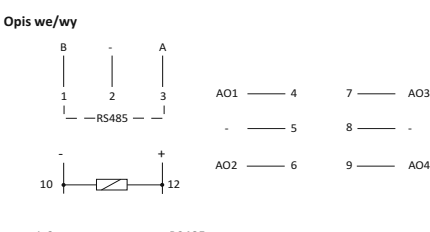

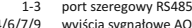

4/6/7/9 wyjścia sygnałowe AO 2/5/8 galwanicznie połączone z p.10 10-12 zasilanie modułu

Port RS485 nie jest galwanicznie izolowany od napięcia zasilania modułu.

#### **Dane techniczne**

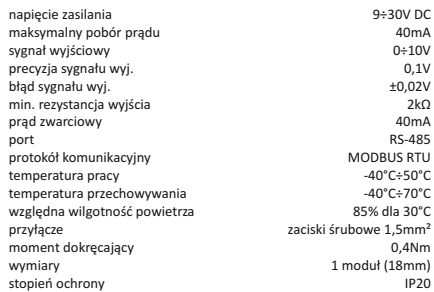

D170213  $-7 -8 -$